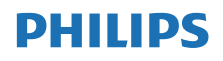

Internetni radio

TAPR802

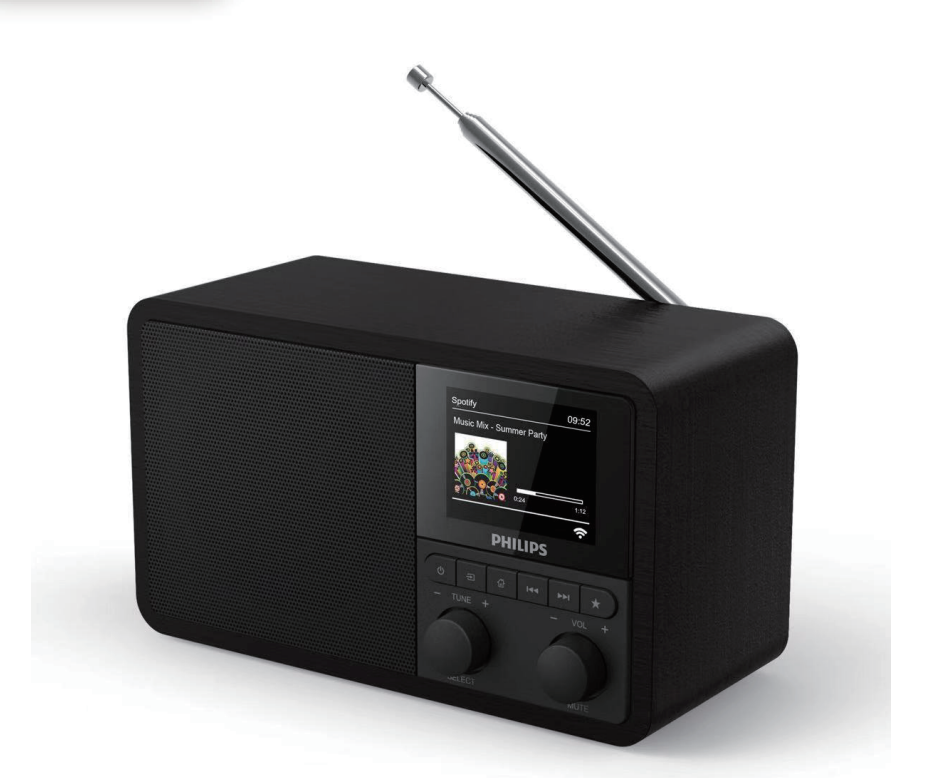

# Uporabniški priročnik

Registrirajte svoj izdelek in poiščite pomoč na naslovu [www.philips.com/support](http://www.philips.com/support)

## Vsebina

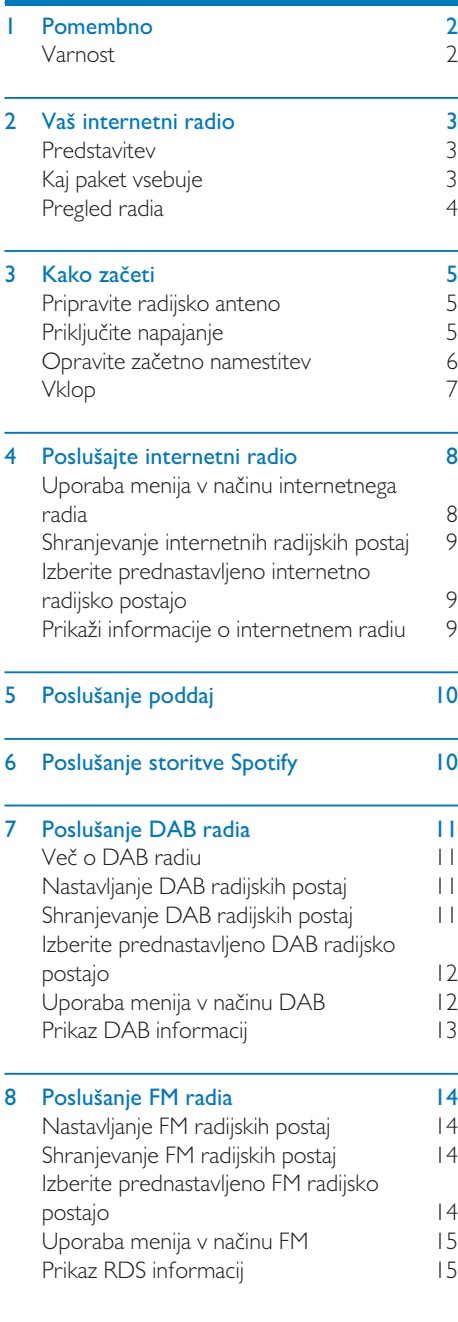

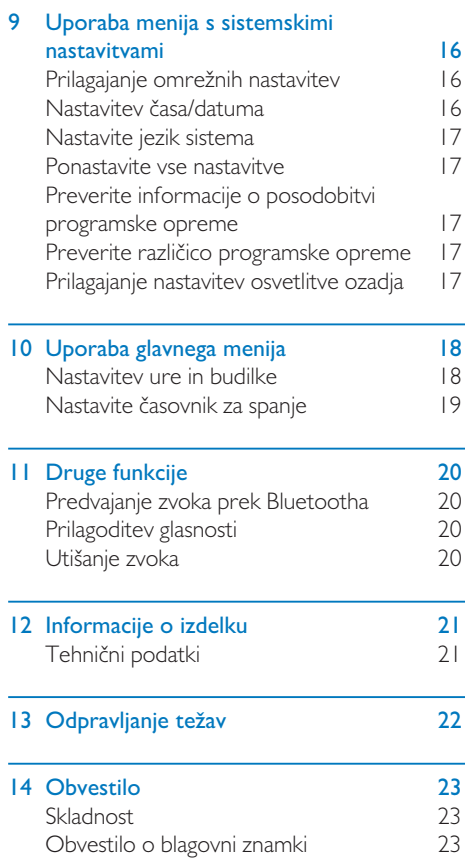

## <span id="page-3-0"></span>Pomembno

### Varnost

#### Opozorilo

- Nikoli ne odstranjujte ohišja internetnega radia.
- Nikoli ne podmazujte delov internetnega radia.
- Internetnega radia nikoli ne odlagajte na drugo električno opremo.
- Internetni radio hranite stran od neposredne sončne svetlobe, plamenov ali vročine.
- Zagotovite, da imate vedno neoviran dostop do napajalnega kabla, vtiča ali razdelilnika, da lahko internetni radio odklopite z napajanja.
- Preberite in upoštevajte ta navodila.
- Poskrbite, da je okoli izdelka dovolj prostega prostora za prezračevanje.
- Za vsak servis se obrnite na pooblaščeno servisno osebje. Servis je potreben, kadar pride do kakršnihkoli poškodb internetnega radia, na primer v primeru poškodb napajalnega kabla ali vtiča, razlitja tekočine ali padca predmetov na internetni radio, izpostavljenosti internetnega radia dežju in vlagi, nenormalnem delovanju radia ali padca radia po tleh.
- Uporabljajte samo nastavke/dodatke, navedene s strani proizvajalca.
- Uporabljajte samo vire napajanja, ki so navedeni v uporabniškem priročniku.
- Izdelek izklopite v primeru nevihte, ali kadar ga dalj časa ne boste uporabljali.
- Izdelek ne sme biti izpostavljen kapljanju ali škropljenju.
- Na izdelek ne odlagajte virov nevarnosti (npr. predmetov, napolnjenih s tekočinami, gorečih sveč).
- Če se kot odklopna naprava uporablja vtič na razdelilniku za neposreden vklop, mora biti odklopna naprava pripravljena na takojšnjo uporabo.
- Naprave ne uporabljajte v bližini vode.
- Namestite v skladu z navodili proizvajalca.
- Ne nameščajte v bližini virov toplote, kot so radiatorji, matične rešetke, štedilniki ali druge naprave (vključno z ojačevalniki), ki proizvajajo toploto.

## <span id="page-4-0"></span>2 Vaš internetni radio

Čestitamo za vaš nakup in dobrodošli pri Phillipsu! Če želite izkoristiti vse ugodnosti podpore, ki jo nudi Philips, registrirajte svoj izdelek na naslovu [www.philips.com/welcome.](www.philips.com/welcome)

### **Predstavitev**

S to enoto lahko:

- poslušate internetni radio prek spletne povezave;
- poslušate FM ali DAB (digitalno oddajanje radijskih postaj) radio;
- predvajate zvok prek naprav z omogočeno Bluetooth povezavo ali uporabite telefon, tablični računalnik ali računalnik kot daljinski upravljalnik za Spotify;
- veste, koliko je ura; ter nastavite dve budilki.

### Kaj paket vsebuje

Preglejte in identificirajte vsebino paketa:

- internet radio.
- napajalnik,
- kratek uporabniški priročnik,
- list z varnostnimi podatki in obvestili.

### <span id="page-5-0"></span>Pregled radia

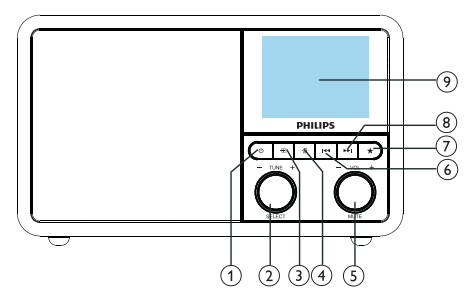

#### ന ക

Vklopite radio. Preklopite v stanje pripravljenosti.

#### Gumb SELECT (IZBERI)

- Obrnite v smeri urinega kazalca ali v obratni smeri, da nastavite radijske postaje.
- Obrnite v smeri urinega kazalca ali v obratni smeri za premikanje po elementih menija.
- Pritisnite za potrditev izbora.
- Pritisnite in držite za samodejni pregled vseh postaj v načinu FM sprejemnika.

#### $(3)$  = SOURCE (VIR)

Izberite vir: Bluetooth, internetni radio, poddaja, Spotify, DAB radio ali FM radio.

#### $\left(4\right)$   $\bigoplus$  MENU (MENI)

- Med uporabo dostopajte do zgornjega menija.
- Pritisnite in držite za prikaz informacij v načinu FM/DAB.

#### (5)  $\bullet$  Gumb VOL (GLASNOST)/MUTE (UTIŠAJ)

- Obrnite za prilagoditev glasnosti.
- Pritisnite, da utišate ali vklopite zvok.
- $(6)$  **F44** PREVIOUS (NAZAJ)
	- V načinu Bluetooth: pritisnite, da preskočite na prejšnjo skladbo.
	- V načinu sprejemnika: pritisnite, da preskočite na prejšnjo prednastavljeno postajo.

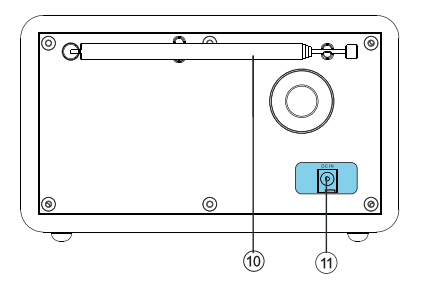

• V načinu sprejemnika: pritisnite in držite, da postopoma zmanjšujete frekvenco, dokler ne nastavite postaje.

#### $\mathcal{F}$ **PRESET (PREDNASTAVITEV)**

- Shranjevanje radijskih postaj.
- Prikaz seznama prednastavljenih postaj.

#### $(8)$  **NH** NEXT (NAPREJ)

- V načinu Bluetooth: pritisnite, da preskočite na naslednjo skladbo.
- V načinu sprejemnika: pritisnite, da preskočite na naslednjo prednastavljeno postajo.
- V načinu sprejemnika: pritisnite in držite, da postopoma povečujete frekvenco, dokler ne nastavite postaje.

#### DISPLAY SCREEN (PRIKAZNI ZASLON)

Prikaže trenutno stanje.

#### Radijska antena/Wi-Fi antena

- Izboljša radijski sprejem.
- Izboljša Wi-Fi sprejem.
- $(11)$  DCIN
	- Priključite napajalnik za enosmerni tok.

## <span id="page-6-0"></span>3 Kako začeti

Vedno sledite navodilom v tem poglavju v pravilnem vrstnem redu.

### Pripravite radijsko anteno

Za boljši radijski sprejem, povsem raztegnite in prilagodite položaj antene.

#### Opomba

• Da preprečite motnje, anteno namestite čim dlje od drugih virov sevanja.

### Priključite napajanje

#### Pozor

- Tveganje za poškodbo izdelka! Zagotovite, da je napajalna napetost enaka kot napetost, ki je natisnjena na zadnji ali spodnji strani radia.
- Tveganje za električni udar! Ko odklopite vtič za enosmerni tok, iz vtičnice vedno odklopite vtič, nikoli ne vlecite za kabel.

1 Napajalnik priključite na:

- vhod za *enosmerni tok* na zadnji strani radia, in
- električno vtičnico.

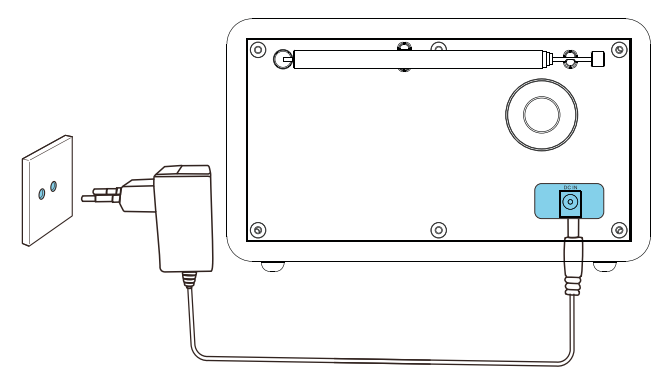

### <span id="page-7-0"></span>Opravite začetno namestitev

Ob prvem vklopu radia se na zaslonu prikaže [Čarovnik za namestitev]. Za konfiguracijo osnovnih nastavitev sledite spodnjim navodilom. Če želite poslušati internetni radio, morate najprej vzpostaviti Wi-Fi povezavo. Wi-Fi Protected Setup (WPS) je standard, ki ga je organizacija Wi-Fi Alliance ustvarila za preprosto vzpostavitev zaščitenega domačega brezžičnega omrežja. Če vaš brezžični usmerjevalnik podpira WPS, lahko radio hitro in varno povežete z usmerjevalnikom prek enega od dveh načinov namestitve: konfiguracija z gumbom (PBC) ali z osebno identifikacijsko številko (PIN). Uporabniki, katerih usmerjevalnik ne podpira standarda WPS, imajo drugo možnost, da radio povežejo z brezžičnim usmerjevalnikom.

#### **Opomba**

- Preden vzpostavite povezavo z omrežjem, se seznanite z omrežnim usmerjevalnikom.
- Zagotovite, da je vaše domače Wi-Fi omrežje vključeno.
- Za boljši sprejem omrežja Wi-Fi, obrnite in prilagodite položaj Wi-Fi antene.
- 1 Ko je prikazan [Čarovnik za namestitev], obrnite gumb SELECT (IZBERI), da izberete [DA] za zagon namestitve. Če izberete [NE], boste videli sporočilo, da naslednjič zaženite čarovnik za namestitev.

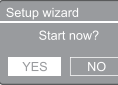

- 2 Za potrditev pritisnite gumb SELECT (IZBERI).
	- → Prikaže se [12/24-urna oblika časa]
- 3 Obrnite gumb SELECT (IZBERI), da izberete 12 ali 24-urno obliko zapisa časa.
- 4 Za potrditev pritisnite gumb SELECT (IZBERI).
	- Prikaže se seznam samodejnih posodobitev

 $5$  Ponovite koraka 3 in 4, da izberete, če želite čas sinhronizirati z radijskimi postajami.

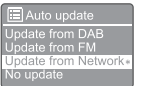

- [Posodobi prek DAB]: sinhronizira čas z DAB postajami.
- [Posodobi prek FM]: sinhronizira čas z FM postajami.
- [Posodobi prek omrežja]: sinhronizira čas z internetnimi radijskimi postajami.
- **→** Če izberete možnost **[Posodobi prek** omrežja], ponovite koraka 3 in 4, da nastavite časovni pas, nato ponovno ponovite koraka 3 in 4, da nastavite poletni/zimski čas.
- [Brez posodobitve]: izklopite sinhronizacijo časa.
- **→** Če izberete možnost [Brez posodobitve], ponovite koraka 3 in 4, da nastavite datum in čas.
- 6 Ponovite koraka 3 in 4, da izberete [DA] in ohranite povezavo z omrežjem.
- **7** Ponovite koraka 3 in 4, da izberete Wlan regijo.
	- ← Radio začne samodejno iskati brezžična omrežja.
	- Prikaže se seznam razpoložljivih omrežij Wi-Fi.
- **8** Ponovite koraka 3 in 4, da izberete svoje omrežje Wi-Fi.
- **9** Pritisnite gumb SELECT (IZBERI), da izberete možnost za vzpostavitev povezave z brezžičnim usmerjevalnikom.

#### **WPS Setup**

Push WPS button<br>at the other end

• [Pritisnite gumb]: izberite to možnost, če vaš brezžični usmerjevalnik podpira način namestitve WPS in PBC. Nato vidite poziv, da pritisnite

<span id="page-8-0"></span>gumb za vzpostavitev povezave na usmerjevalniku, nato pritisnite OK (V REDU) za nadaljevanje.

- [Pin]: izberite to možnost, če vaš brezžični usmerjevalnik podpira način namestitve WPS in PIN. Radio ustvari 8-mestno številsko kodo, ki jo lahko vnesete v usmerjevalnik.
- [Preskoči WPS]: izberite to možnost, če vaš brezžični usmerjevalnik ne podpira WPS. Morali boste vnesti geslo svojega Wi-Fi omrežja.

 $10$  V skladu z navodili na zaslonu, pritisnite gumb WPS ali vnesite pin kodo na svojem brezžičnem usmerjevalniku, ali pritisnite tipko za vzpostavitev povezave z omrežjem (prikazane možnosti so odvisne od vrste vašega omrežja in zaščite omrežja, ki jo uporabljate).

> Pri vnosu gesla omrežja obrnite gumb SELECT (IZBERI) za izbiro znaka, nato pritisnite gumb SELECT (IZBERI) za potrditev.

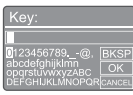

- Če želite preklicati, obrnite **gumb** SELECT (IZBERI), da izberete [PREKLIČI].
- Če želite potrditi svoj vnos, obrnite gumb SELECT (IZBERI), da izberete [V REDU].
- Če želite izbrisati svoj vnos, obrnite gumb SELECT (IZBERI), da izberete [BKSP].
- Če želite zapreti postopek, pritisnite  $\hat{\omega}$ .
- → Ob vzpostavitvi spletne povezave se prikaže napis [Povezano].
- 11 Ko se prikaže [Čarovnik za namestitev dokončan], pritisnite OK (V REDU), da zaprete nastavitve.

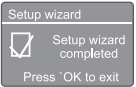

### **X** Nasvet

- Pri nekaterih Wi-Fi usmerjevalnikih boste morali morda držati WPS gumb za Wi-Fi povezavo. Za podrobnosti se obrnite na uporabniški priročnik določenega usmerjevalnika.
- Če želite ponovno zagnati čarovnik za namestitev, izberite meni [Sistemske nastavitve] > [Čarovnik za namestitev] (glejte poglavje »Uporaba menija s sistemskimi nastavitvami«).

### Vklop

- Pritisnite **Φ**.
	- ← Radio preklopi na zadnji izbrani vir.

#### Preklop v stanje pripravljenosti

- Ponovno pritisnite **.** 
	- $\rightarrow$  Zaslon se zatemni.
	- → Prikažeta se čas in datum (če sta nastavljena).

#### Opomba

• Če je sistem 15 minut nedejaven, radio samodejno preklopi v stanje pripravljenosti.

## <span id="page-9-0"></span>4 Poslušajte internetni radio

Radio lahko prek internetne povezave predvaja tisoče radijskih postaj in poddaj iz vsega sveta.

### Uporaba menija v načinu internetnega radia

Ob vzpostavitvi internetne povezave si boste lahko ogledali seznam postaj. Nato izberite postajo, da začnete oddajanje.

Opomba

• Zagotovite, da je vaše domače omrežje Wi-Fi vključeno. Za boljši sprejem omrežja Wi-Fi, obrnite in prilagodite položaj Wi-Fi antene.

1 Večkrat pritisnite SOURCE (VIR), da izberete način [Internetni radio].

- ← Radio začne vzpostavljati povezavo z zadnjim povezanim omrežjem, nato pa se nastavi na zadnjo internetno radijsko postajo, ki ste jo poslušali.
- ← Če omrežna povezava prej ni bila vzpostavljena, začne radio samodejno iskati brezžična omrežja (obrnite se na odstavek »Kako začeti« > »Opravite začetno namestitev« ali »Uporaba menija s sistemskimi namestitvami« > »Prilagajanje omrežnih nastavitev« za vzpostavitev omrežne povezave).
- 2 Pritisnite @ MENU (MENI) za dostop do menija.
- <sup>3</sup> Obrnite gumb SELECT (IZBERI) za pomikanje po možnostih menija:

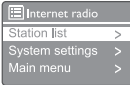

• [Seznam postaj]: nastavite razpoložljive internetne radijske postaje.

- [Sistemske nastavitve]: prilagodite sistemske nastavitve (enaka možnost menija za vse načine delovanja. Za podrobnosti glejte poglavje »Uporaba menija s sistemskimi nastavitvami«).
- [Glavni meni]: dostop do glavnega menija (enaka možnost menija za vse načine delovanja. Za podrobnosti glejte poglavje »Uporaba glavnega menija«).
- 4 Da izberete možnost, pritisnite gumb SELECT (IZBERI).
- $5$  Če je pod možnostjo na voljo podmožnost, ponovite koraka 3 in 4.
	- Če se želite vrniti v prejšnji meni, pritisnite 命.

#### [Seznam postaj]

- [Postaje]:
	- [Zgodovina]: brskajte internetne radijske postaje glede na zgodovino.
	- [Iskanje]: iskanje internetnih radijskih postaj. Za iskanje obrnite gumb SELECT (IZBERI) za vnos ključne besede z izborom znakov, nato pritisnite gumb SELECT (IZBERI) za nadaljevanje.
	- [Lokacija]: brskajte internetne radijske postaje glede na lokacijo.
	- [Priljubljeno]: nastavite najbolj priljubljene postaje na internetu.
	- [Odkrijte]: nastavite za odkrivanje seznama za internetni radio.

#### **X** Nasvet

- Sledite navodilom na www.wifiradio-frontier.com za sinhronizacijo svojih najljubših postaj z drugim Wi-Fi radiem.
- Prikazana dostopna koda je veljavna samo nekaj minut. Če svojega radia ne registrirate v določenem časovnem obdobju, morate ponoviti zgornje korake, da prejmete novo dostopno kodo, ter poskusiti znova.

### <span id="page-10-0"></span>Shranjevanje internetnih radijskih postaj

#### Opomba

- Shranite lahko največ 10 do 20 internetnih radijskih postaj.
- $1 \vee$  načinu internetnega radia, nastavite internetno radijsko postajo.
- 2 Pritisnite in dve sekundi držite gumb  $\star$ PRESET (PREDNASTAVITEV).
	- → Prikaže se seznam prednastavljenih postaj.
- $3$   $\,$   $\,$  Za izbiro prednastavljene številke obrnite gumb SELECT (IZBERI).
- $4$  Za potrditev pritisnite gumb SELECT (IZBERI).
	- → Prikaže se [Prednastavitev je shranjena].
	- → Postaja se shrani v izbran položaj.

### Izberite prednastavljeno internetno radijsko postajo

V načinu internetnega radia.

- $1$  Pritisnite  $\star$  PRESET (PREDNASTAVITEV).
- 2 Za izbiro številke obrnite gumb SELECT (IZBERI).
- $3$   $\,$   $\,$  Za potrditev pritisnite gumb SELECT (IZBERI).

### Prikaži informacije o internetnem radiu

Med poslušanjem internetnega radia, večkrat pritisnite in držite za pomikanje prek naslednjih informacij (če so na voljo):

- ← Opis postaje
- → Zvrst in lokacija postaje
- ← Kodek in frekvenca vzorčenja
- → Medpomnilnik predvajanja
- $\rightarrow$  Datum

#### Opomba

- Če v 15 sekundah ne pritisnete gumba, se meni zapre.
- Seznami in podmeniji postaj se lahko občasno spremenijo in se razlikujejo glede na lokacijo.

## <span id="page-11-0"></span>5 Poslušanje poddaj

- 1 Večkrat pritisnite **B** SOURCE (VIR) za izbiro načina [Poddaje].
- 2 Pritisnite @ MENU (MENI) za dostop do menija.
- 3 Obrnite gumb SELECT (IZBERI) za pomikanje po možnostih menija.
- 4 Da izberete možnost, pritisnite gumb SELECT (IZBERI).
- 5 Če je pod možnostjo na voljo podmožnost, ponovite koraka 3 in 4.
	- ← Če se želite vrniti v prejšnji meni, pritisnite *G*.

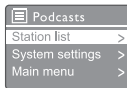

## 6 Poslušanje storitve Spotify

Uporabite telefon, tablični računalnik ali računalnik kot daljinski upravljalnik za Spotify. Obiščite [spotify.com/connect,](spotify.com/connect) da preberete, kako

Programska oprema Spotify je predmet licenc tretjih oseb, ki jih najdete tukaj: <www.spotify.com/connect/third-party-licenses.>

## <span id="page-12-0"></span>7 Poslušanje DAB radia

### Več o DAB radiu

Več o DAB radiu: DAB (digitalno oddajanje radijskih postaj) digitalni radio je nov način oddajanja radijskih postaj prek mreže zemeljskih oddajnikov. Poslušalcem zagotavlja večjo izbiro in več informacij s kristalno jasnim zvokom brez hreščanja.

- Tehnologija omogoča, da se lahko sprejemnik priključi na najmočnejši signal, ki ga najde.
- Pri DAB digitalnih postajah ni frekvenc, ki bi si jih moral radio zapomniti, nastavitve pa se nastavijo glede na ime postaje, zato se ni mogoče vrniti nazaj na prejšnjo.

#### Kaj je multipleks?

Delovanje digitalnega radia sestavlja posamezen blok frekvenc, imenovan multipleks. Vsak multipleks sestavlja spekter frekvenc, kot je pas III za DAB oddajanja.

#### DAB ODDAJNIKI IN DLS-JI

Vsak DAB oddajnik (ali operater multipleksa) zagotavlja tudi besedilne in zvočne podatkovne storitve. Nekatere programe podpirajo segmenti z dinamičnimi oznakami (DLS). To so podatki, ki jih lahko na zaslonu svojega DAB radia berete kot drseče besedilo. Nekatere postaje oddajajo najnovejše novice, potovanja in vreme, kaj je na sporedu in kaj sledi, ter spletne naslove in telefonske številke.

Za več informacij o pokritosti in storitvah digitalnega radia, obiščite: [www.drdb.org.](www.drdb.org)

### Nastavljanje DAB radijskih postaj

Ko prvič izberete DAB način delovanja radia, ali če je seznam postaj prazen, radio samodejno izvede popoln pregled.

- Večkrat pritisnite SOURCE (VIR), da izberete način [DAB radio].
	- → Prikaže se [Pregledovanje].
	- ← Radio samodejno pregleda in shrani vse DAB radijske postaje, nato začne oddajati prvo razpoložljivo postajo.
	- ← Radio si zapomni seznam postaj. Ko naslednjič vklopite radio, pregled postaj ni izveden.

#### Če želite nastaviti postajo s seznama razpoložljivih postaj:

v načinu DAB, obrnite gumb SELECT (IZBERI) za pomikanje po razpoložljivih DAB postajah.

#### **X** Nasvet

• Postaje se lahko občasno spremenijo. Če želite posodobiti seznam postaj, izberite meni [Pregled] za izvedbo popolnega pregleda.

### Shranjevanje DAB radijskih postaj

#### Opomba

• Shranite lahko največ 10 do 20 DAB radijskih postaj.

- 1 V načinu DAB, nastavite DAB radijsko postajo.
- 2 Pritisnite in dve sekundi držite gumb PRESET (PREDNASTAVITEV).
	- → Prikaže se seznam prednastavljenih postaj.
- $3$  Za izbiro prednastavljene številke obrnite gumb SELECT (IZBERI).
- <span id="page-13-0"></span>4 Za potrditev pritisnite gumb SELECT (IZBERI).
	- → Prikaže se [Prednastavitev je shranjena]
	- → Postaja se shrani v izbran položaj.

### Izberite prednastavljeno DAB radijsko postajo

V načinu DAB lahko prednastavljeno radijsko postajo izberete na dva načina.

#### Možnost A:

- 1 Pritisnite PRESET (PREDNASTAVITEV).
- 2 Za izbiro številke obrnite gumb SELECT (IZBERI).
- 3 Za potrditev pritisnite gumb SELECT (IZBERI).

#### Možnost B:

Pritisnite  $\blacktriangleright\blacktriangleright\blacktriangleright$ , da preskočite na prejšnjo/ naslednjo prednastavljeno postajo.

### Uporaba menija v načinu DAB

- V načinu DAB, pritisnite @ MENU (MENI) za dostop do menija DAB.
- 2 Obrnite gumb SELECT (IZBERI) za pomikanje po možnostih menija:

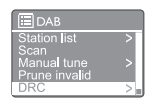

- [Seznam postaj]: prikaže vse DAB radijske postaje. Če ni najdena nobena postaja, začne radio pregledovati DAB postaje ter jih doda na seznam postaj.
- [Pregled]: pregleda in shrani vse razpoložljive DAB radijske postaje.
- [Ročna nastavitev]: ročno nastavite določen kanal/frekvenco in ga dodajte na seznam postaj.
- [Izloči neveljavne]: odstrani vse neveljavne postaje s seznama postaj.
- [DRC]: stisne dinamični obseg radijskega signala, tako da se glasnost tihih zvokov poveča, glasnost glasnih zvokov pa zmanjša.
- [Vrstni red postaj]: omogoča vam, da določite, kako so postaje razvrščene pri pomikanju po seznamu postaj.
- [Sistemske nastavitve]: prilagodi sistemske nastavitve (glejte poglavje »Uporaba menija s sistemskimi nastavitvami«).
- [Glavni meni]: dostopajte do glavnega menija (glejte poglavje »Uporaba glavnega menija«).
- Da izberete možnost, pritisnite gumb SELECT (IZBERI).
- 4 Če je pod možnostjo na voljo podmožnost, ponovite koraka 2 in 3.
	- Če se želite vrniti v prejšnji meni, pritisnite 命.

#### <span id="page-14-0"></span>[Izloči neveljavne]

- **[DA]**: odstrani vse neveljavne postaje s seznama postaj.
- **[NE]**: preusmeri vas nazaj na prejšnji meni.

#### [DRC]

- [Visok DRC]: preklopite DRC na višji nivo (privzeta možnost, priporočena za glasno okolje).
- [Nizek DRC]: preklopite DRC na nižji nivo.
- [DRC izklopljen]: izklopite DRC.

#### [Vrstni red postaj]

- [Alfanumerično]: razvrstite postaje v abecednem vrstnem redu (privzeta nastavitev)
- [Skupina]: razvrstite skupine postaj, ki se predvajajo skupaj v isti skupini (t.j.: BBC ali lokalno predvajanje za Južni Wales).
- **[Veljavno]**: najprej razvrsti veljavne postaje, nato postaje, ki ne oddajajo.

#### Opomba

• Če v 15 sekundah ne pritisnete gumba, se meni zapre.

### Prikaz DAB informacij

Med poslušanjem DAB radia, večkrat pritisnite in držite za pomikanje po naslednjih informacijah (če so na voljo):

- $\rightarrow$  Ime postaje
- → Segment z dinamično oznako (DLS)
- ← Moč signala
- Vrsta programa (PTY)
- $\rightarrow$  Ime skupine
- ← Frekvenca
- $\rightarrow$  Število napak v signalu
- $\rightarrow$  Bitna hitrost in stanje zvoka
- Kodek
- $\rightarrow$  Ura in datum

## <span id="page-15-0"></span>8 Poslušanje FM radia

### Nastavljanje FM radijskih postaj

- 1 Večkrat pritisnite SOURCE (VIR), da izberete način [FM radio].
- 2 Pritisnite in dve sekundi držite / .
	- ← Radio se samodejno nastavi na FM radijsko postajo z močnim sprejemom.
- $3$  Ponovite 2. korak, da nastavite dodatne radijske postaje.

#### Če želite samodejno nastaviti postajo:

• V načinu FM sprejemnika, večkrat pritisnite **K4 / DDI**, da izberete frekvenco.

### Shranjevanje FM radijskih postaj

#### Opomba

• Shranite lahko največ 20 FM radijskih postaj.

- $1 \quad$  V načinu FM nastavite FM radijsko postajo.
- 2 Pritisnite in dve sekundi držite gumb PRESET (PREDNASTAVITEV).
	- → Prikaže se seznam prednastavljenih postaj.
- $3$   $\,$   $\,$  Za izbiro prednastavljene številke obrnite gumb SELECT (IZBERI).
- $4$   $\,$   $\rm Za$  potrditev pritisnite gumb SELECT (IZBERI).
	- → Prikaže se [Prednastavitev je shranjena].
	- → Postaja se shrani v izbran položaj.

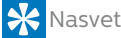

• Če želite odstraniti predhodno shranjeno postajo, na njeno mesto shranite drugo postajo

### Izberite prednastavljeno FM radijsko postajo

V načinu FM lahko prednastavljeno radijsko postajo izberete na dva načina.

#### Možnost A:

- 1 Pritisnite PRESET (PREDNASTAVITEV).
- 2 Za izbiro številke obrnite gumb SELECT (IZBERI).
- $3$  Za potrditev pritisnite gumb SELECT (IZBERI).

#### Možnost B:

Pritisnite  $\blacktriangleleft$  /  $\blacktriangleright$ , da preskočite na prejšnjo/ naslednjo prednastavljeno postajo.

### <span id="page-16-0"></span>Uporaba menija v načinu FM

- $1 \quad$  V načinu FM pritisnite  $\hat{\omega}$  **MENU** (**MENI**) za dostop do menija DAB.
- 2 Obrnite gumb SELECT (IZBERI) za pomikanje po možnostih menija:
- EI<sub>FM</sub> ים<br>Scan setting Audio setting<br>System settin
	- [Nastavitev pregleda]
	- [Nastavitev zvoka]
	- [Sistemske nastavitve]: prilagodi sistemske nastavitve (glejte poglavje »Uporaba menija s sistemskimi nastavitvami«).
	- [Glavni meni]: dostopajte do glavnega menija (glejte poglavje »Uporaba glavnega menija«).
- $3$  Da izberete možnost, pritisnite gumb SELECT (IZBERI).
- $4$  Če je pod možnostjo na voljo podmožnost, ponovite koraka 2 in 3.
	- Če se želite vrniti v prejšnji meni, pritisnite 命.

#### [Nastavitev pregleda]

- [Samo močne postaje?]-[DA]: pregledovanje samo FM radijskih postaj z močnim signalom.
- [Samo močne postaje?]-[NE]: pregledovanje vseh razpoložljivih FM radijskih postaj.

#### [Nastavitev zvoka]

- [Poslušanje samo z mono signalom?]- [DA]: izberite mono oddajanje.
- [Poslušanje samo z mono signalom?]-[NE]: izberite stereo oddajanje.

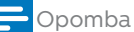

• Če v 15 sekundah ne pritisnete gumba, se meni zapre.

### Prikaz RDS informacij

RDS (radijski podatkovni sistem) je storitev, ki FM postajam omogoča prikazovanje dodatnih informacij.

Če poslušate FM postajo prek RDS signala, sta prikazana RDS ikona in ime postaje.

- **1** Nastavite RDS postajo.
- 2 Večkrat pritisnite in držite  $\hat{\omega}$  za pomikanje po naslednjih informacijah (če so na voljo):
	- $ightharpoonup$  Ime postaje
	- → Radijska besedilna sporočila
	- → Vrsta programa
	- $\rightarrow$  Frekvenca
	- $\rightarrow$  Datum

## <span id="page-17-0"></span>9 Uporaba menija s sistemskimi nastavitvami

- 1 Med uporabo pritisnite # za dostop do menija.
- 2 Večkrat obrnite gumb SELECT (IZBERI) za izbiro [Sistemskih nastavitev].
- 3 Za potrditev pritisnite gumb SELECT (IZBERI).
- 4 Ponovite koraka 2 in 3, da izberete možnost.

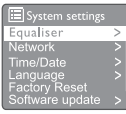

- [Izenačevalnik]: izberite način izenačevalnika.
- [Omrežje]: omogoča vzpostavitev omrežne povezave.
- **[Čas/datum]**: nastavite čas in datum.
- [Jezik]: izberite jezik sistema.
- [Ponastavitev tovarniških nastavitev]: ponastavite radio na tovarniško privzeto stanje.
- [Posodobitev programske opreme]: preverite informacije o posodobitvi programske opreme.
- [Čarovnik za namestitev]: naroči vam, da opravite začetno namestitev.
- [Podatki]: preverite različico programske opreme.
- [Pravilnik o zasebnosti]: preberite pravilnik o zasebnosti.
- [Osvetlitev ozadja]: prilagodite nastavitve osvetlitve ozadja.

#### Opomba

• Če v 15 sekundah ne pritisnete gumba, se meni zapre

### Prilagajanje omrežnih nastavitev

- 1 Izberite [Sistemske nastavitve] > [Omrežje].
- 2 Obrnite gumb SELECT (IZBERI) za izbor možnosti ali podmožnosti, nato pritisnite gumb SELECT (IZBERI) za potrditev.
	- **[Čarovnik za omrežje]**: vsebuje navodila za vzpostavitev omrežne povezave.
	- **[PBC Wlan namestitev]**: izberite to možnost, če vaš brezžični usmerjevalnik podpira metodo namestitve WPS in PBC.
	- [Prikaži nastavitve]: prikaže informacije o trenutnem omrežju.
	- [Ročne nastavitve]:
		- [Omogoči DHCP]: samodejno dodeli IP naslov.
		- [Onemogoči DHCP]: ročno dodeli IP naslov.
	- [Namestitev NetRemote za PIN]: namestite net remote in vnesite geslo.
	- [Profil omrežja]: prikaže seznam omrežij, ki jih je radio shranil.
	- [Počisti omrežne nastavitve]: izbira možnosti počisti omrežne nastavitve.
	- [Ohrani povezavo z omrežjem?]: izberite, če želite ohraniti povezavo z omrežjem.

### Nastavitev časa/datuma

- Izberite [Sistemske nastavitve] > [Čas/ datum].
- 2 Obrnite gumb SELECT (IZBERI) za izbiro možnosti ali podmožnosti, nato pritisnite gumb SELECT (IZBERI) za potrditev.

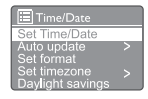

- [Nastavite čas/datum]: nastavite čas in datum.
- [Samodejna posodobitev]:
	- [Posodobi prek DAB]: sinhronizira čas z DAB postajami.
- <span id="page-18-0"></span>• [Posodobi prek FM]: sinhronizira čas z FM postajami.
- [Posodobi prek omrežja]: sinhronizira čas z internetnimi radijskimi postajami.
- **[Brez posodobitve]**: izklopite sinhronizacijo časa.
- [Nastavitev oblike]: nastavite 12/24-obliko časa.
- [Nastavitev časovnega pasu]: nastavite časovni pas.
- **[Poletni čas]**: vklopite ali izklopite poletni čas.

#### Opomba

• Če čas posodabljate prek DAB ali FM, možnost izbire poletnega/zimskega časa nima učinka. Če posodabljate prek omrežja, nastavite svoj časovni pas.

### Nastavite jezik sistema

- Izberite [Sistemske nastavitve] > [lezik].
	- → Prikaže se seznam jezikov.
- 2 Obrnite gumb SELECT (IZBERI) za izbor jezika sistema, nato pritisnite gumb SELECT (IZBERI) za potrditev.

### Ponastavite vse nastavitve

- 1 Izberite [Sistemske nastavitve] > [Ponastavitev tovarniških nastavitev].
- 2 Obrnite gumb **SELECT** (IZBIRA) za izbor možnosti, nato pritisnite gumb SELECT (IZBIRA) za potrditev.
	- [Da]: ponastavite radio na tovarniško privzeto stanje.
	- [Ne]: vrnite se v prejšnji meni.

### Preverite informacije o posodobitvi programske opreme

Izberite [Sistemske nastavitve] > [Posodobitev programske opreme].

- 2 Obrnite gumb SELECT (IZBERI) za izbor možnosti ali podmožnosti, nato pritisnite gumb SELECT (IZBERI) za potrditev.
	- [Nastavitev samodejnega preverjanja]: izberite, če želite, da naprava občasno poišče nove različice programske opreme.
	- [Preveri zdaj]: nemudoma poišče nove različice programske opreme.

#### Opomba

• Če radio zazna, da je na voljo nova posodobitev programske opreme, vas vpraša, če želite nadaljevati s posodobitvijo. Če se strinjate, se začne prenos in namestitev nove programske opreme.

Pred nadgradnjo programske opreme zagotovite, da je radio priključen na stabilno napajanje. Izklop napajanja med posodobitvijo programske opreme lahko poškoduje izdelek.

### Preverite različico programske opreme

- Izberite [Sistemske nastavitve] > [Podatki].
	- → Prikaže se trenutna različica programske opreme.

### Prilagajanje nastavitev osvetlitve ozadja

- $1$  Izberite [Sistemske nastavitve]  $>$ [Osvetlitev ozadja].
- 2 Obrnite gumb SELECT (IZBERI) za izbor možnosti ali podmožnosti, nato pritisnite gumb SELECT (IZBERI) za potrditev.
	- [Časovna omejitev]: izberite obdobje časovne omejitve za osvetlitev ozadja zaslona.
	- [Nivo ob vklopu]: izberite nivo svetlosti osvetlitve ozadja.
	- [Nivo ob zatemnitvi]: izberite nivo svetlosti zaslona, na voljo so Srednje, Nizko in Izključeno.

## <span id="page-19-0"></span>10 Uporaba glavnega menija

- 1 Med uporabo pritisnite # za dostop do zgornjega menija.
- 2 Večkrat obrnite gumb SELECT (IZBERI) za izbiro [Glavnega menija].
- $3$  Za potrditev pritisnite gumb SELECT (IZBERI).
- 4 Ponovite koraka 2 in 3, da izberete možnost.
	- [Internetni radio]: izberite način internetnega radia.
	- [Poddaje]: izberite način predvajanja poddaj.
	- [Spotify]: izberite način Spotify.
	- [DAB]: izberite način DAB.
	- **[FM]**: izberite način FM.
	- [Bluetooth]: izberite način Bluetooth.
	- **[Spanje]**: nastavite časovnik za spanje.
	- [Alarmi]: nastavite časovnik za budilko.
	- [Sistemske nastavitve]: prilagodi sistemske nastavitve (glejte poglavje »Uporaba menija s sistemskimi nastavitvami«).

- Če v 15 sekundah ne pritisnete gumba, se meni zapre.
- Prav tako lahko pritisnete SOURCE (VIR), da izberete način: Internetni radio, poddaje, Spotify DAB radio, FM radio ali Bluetooth.

### Nastavitev ure in budilke

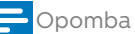

- Nastavite lahko dve budilki, ki zazvonita ob različnih urah.
- Za normalno delovanje budilke zagotovite, da je ura pravilno nastavljena.
- $1$  Izberite [Glavni meni] > [Budilke].
	- ← Če ura ni nastavljena, boste videli sporočilo, da nastavite uro.
- 2 Za nadaljevanje pritisnite OK (V REDU).
	- $\rightarrow$  Števka za dan utripne.
- $3$  Obrnite gumb SELECT (IZBERI), da nastavite dan, nato pritisnite gumb SELECT (IZBERI) za potrditev.
	- $\rightarrow$  Števka za mesec utripne.
- **4** Ponovite 3. korak za mesec, leto in čas.
	- Prikažeta se možnosti [Budilka 1: izkl. [00:00]] in [Budilka 2: izkl. [00:00]].

 $\overline{\blacksquare}$  Alarms Alarm 1: Off [00:00]<br>Alarm 2: Off [00:00]

- 5 Ponovite 3. korak, da izberete  $\overline{f}$ Budilka 1: izkl. [00:00]] > [Omogoči:] [Izkl.].
- 6 Ponovite 3. korak, da vklopite ali izklopite časovnik budilke.
	- **[Izkl.]**: izklopite časovnik budilke.
	- [Dnevno]: budilka se vklopi vsak dan.
	- [Enkrat]: budilka se vklopi samo enkrat.
	- [Konci tedna]: budilka se vklopi ob sobotah in nedeljah.
	- [Delavniki]: budilka se vklopi vsak dan od ponedeljka do petka.
- 7 Ponovite 3. korak, da izberete [čas], nato nastavite čas budilke.
- 8 Ponovite 3. korak, da izberete [način], nato nastavite vir budilke.
	- [Brenčalo]: kot vir budilke nastavite brenčalo.
	- [Internetni radio]: kot vir budilke nastavite zadnjo internetno radijsko postajo, ki ste jo poslušali.
	- [DAB]: kot vir budilke nastavite zadnjo DAB radijsko postajo, ki ste jo poslušali.
	- **[FM]**: kot vir budilke nastavite zadnjo FM radijsko postajo, ki ste jo poslušali.

Opomba

<span id="page-20-0"></span>9 Ponovite 3. korak, da izberete [prednastavitev], nato kot vir budilke izberite zadnjo postajo, ki ste jo poslušali, ali prednastavljeno radijsko postajo.

- 10 Ponovite 3. korak, da izberete [Glasnost:], nato nastavite glasnost budilke.
- 11 Ponovite 3. korak, da izberete [Shrani]. → Budilka I je nastavljena.
- 12 Ponovite korake 5 do 11, da nastavite budilko 2.

#### Opomba

- Ko je budilka vklopljena, je prikazana ikona budilke za budilko 1 ali budilko 2. Budilko izklopite tako, da na radiu pritisnete (1).
- Prav tako lahko obiščete [Sistemske nastavitve] > [Čas/datum], da nastavite čas in datum (glejte »Uporaba menija s sistemskimi nastavitvami« > »Nastavite čas/datum«).

### Nastavite časovnik za spanje

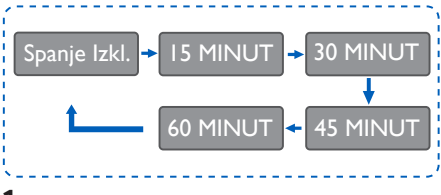

- Izberite [Glavni meni] > [Spanje].
- 2 Večkrat pritisnite gumb SELECT (IZBERI), da izberete obdobje časovnika za spanje (v minutah).
	- ← Ko se prikaže [Spanje je izključeno], je časovnik za spanje izključen.

## <span id="page-21-0"></span>11 Druge funkcije

### Predvajanje zvoka prek Bluetootha

- 1 Večkrat pritisnite SOURCE (VIR), da izberete način [Bluetooth].
- 2 Pritisnite @ MENU (MENI) za dostop do menija.
- 3 Obrnite gumb SELECT (IZBERI) za pomikanje po možnostih menija:
	- V meniju izberite možnost seznani in pritisnite gumb SELECT (IZBERI) ter prikaže se poziv za odkrivanje prek Bluetootha: Z napravo se povežite na: Philips TAPR802, utripajoča ikona za bluetooth pomeni, da preverite stanje za seznanitev.
	- Na Bluetooth napravi omogočite Bluetooth in poiščite Bluetooth naprave, s katerimi jo lahko seznanite.
	- Za seznanitev izberite [Philips TAPR802], ki se prikaže na vaši napravi.
	- Po uspešno vzpostavljeni povezavi se bo na zaslonu prikazal napis »Povezava vzpostavljena«, ikona za bluetooth pa bo svetila.
- 4 Da izberete možnost, pritisnite gumb SELECT (IZBERI).
- 5 Če je pod možnostjo na voljo podmožnost, ponovite koraka 3 in 4.
	- Če se želite vrniti v prejšnji meni, pritisnite 命.

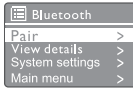

### Prilagoditev glasnosti

• Med predvajanjem večkrat pritisnite + VOL -, da prilagodite glasnost.

### Utišanje zvoka

• Med predvajanjem glasbe pritisnite gumb utišaj, da izklopite ali vklopite zvok.

## <span id="page-22-0"></span>12 Informacije o izdelku

### Tehnični podatki

#### Ojačevalnik

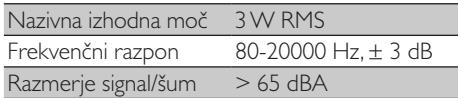

#### Wi-Fi

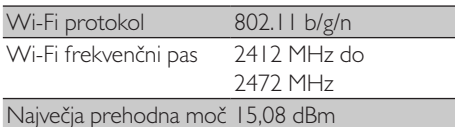

#### Sprejemnik

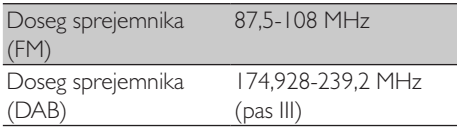

#### Zvočnik

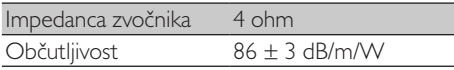

#### Bluetooth

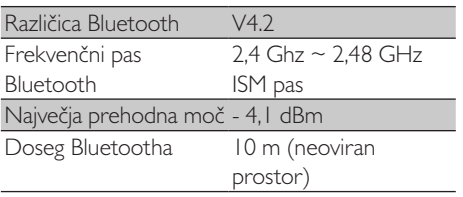

#### Splošne informacije

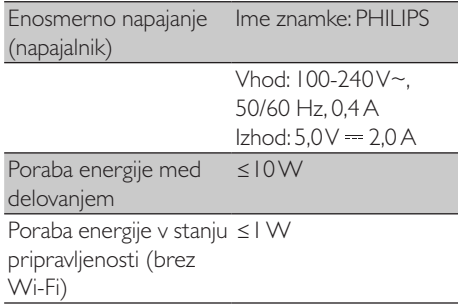

#### Mere

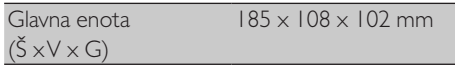

#### Teža

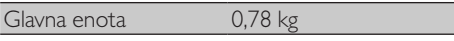

## <span id="page-23-0"></span>13 Odpravljanje težav

#### Opozorilo

• Nikoli ne odstranjujte ohišja naprave.

Da zagotovite veljavnost garancije, sistema nikoli ne popravljajte sami.

Če naletite na težave pri uporabi te naprave, preglejte naslednje točke, preden zahtevate pomoč. Če težave ne morete rešiti, obiščite spletno mesto Philips ([www.philips.com/support\)](www.philips.com/support). Ko stopite v stik s podjetjem Phillips, zagotovite, da je vaša naprava v bližini in imate številko modela ter serijsko številko pri roki.

#### Napajanje ne deluje

- Zagotovite, da je napajalnik radijske ure za enosmerni tok pravilno priključen.
- Zagotovite, da vtičnica z enosmernim tokom vsebuje elektriko.

#### Ni zvoka ali tih zvok

- Prilagodite glasnost.
- Preverite, če je radio utišan, ali če je medpomnjenje radijske postaje še vedno v teku.
- Povsem raztegnite in prilagodite položaj radijske antene.
- Radio hranite stran od drugih elektronskih naprav, da preprečite motnje signala.
- Preverite Wi-Fi povezavo.
- Obrnite in prilagodite položaj Wi-Fi antene.

#### Enota se ne odziva

- Izklopite in ponovno vklopite napajalnik za enosmerni tok, nato ponovno vključite radio.
- Preverite, če je radio v stanju pripravljenosti. Če je temu tako, vklopite radio.

#### Šibak radijski sprejem

• Radio hranite stran od drugih elektronskih naprav, da preprečite motnje signala.

- Povsem raztegnite in prilagodite položaj radijske antene.
- Preverite Wi-Fi povezavo. Obrnite in prilagodite položaj Wi-Fi antene.

#### Šibka moč Wi-Fi signala

- Preverite razdaljo med usmerjevalnikom in radiem.
- Obrnite in prilagodite položaj Wi-Fi antene.

#### Vzpostavitev povezave z Wi-Fi omrežjem ni mogoča

- Preverite, če je brezžični usmerjevalnik izključen.
- Preverite, če brezžični usmerjevalnik podpira WPS. Uporabite primerno metodo namestitve (PBC ali PIN), da usmerjevalnik, ki podpira WPS, povežete z radiem. Po potrebi se obrnite na uporabniški priročnik svojega brezžičnega usmerjevalnika za navodila za vzpostavitev povezave z Wi-Fi omrežjem.
- Ponovno konfigurirajte Wi-Fi nastavitve (glejte »Kako začeti« > »Opravite začetno namestitev« in »Uporaba menija s sistemskimi nastavitvami« > »Prilagajanje omrežnih nastavitev«).

#### Nekatere postaje včasih ne delujejo

- Nekatere postaje lahko podpirajo samo omejeno število poslušalcev. Če znova poskusite čez nekaj minut, boste lahko poslušali te postaje.
- Postaja ne oddaja. Poskusite znova kasneje.

#### Nekatere postaje izginejo s seznama postaj

• Ko postaja ustavi oddajanje prek spleta, bo odstranjena s seznama. Radio bo redno preverjal, če postaja oddaja. Če začne ponovno oddajati, se bo znova prikazala na seznamu postaj.

#### Budilka ne deluje

• Pravilno nastavite uro/budilko.

## <span id="page-24-0"></span>14 Obvestilo

Vsakršne spremembe ali prilagoditve, izvedene na tej napravi, ki jih podjetje MMD Hong Kong Holding Limited izrecno ne odobri, lahko izničijo pooblastilo uporabnika za uporabo opreme.

### Skladnost

# $\epsilon$

Podjetje **MMD Hong Kong Holding** 

Limited izjavlja, da ta izdelek izpolnjuje bistvene zahteve in druge relevantne določbe Direktive 2014/53/EU. Izjava o skladnosti je na voljo na <www.philips.com/support>.

#### Skrb za okolje

Odlaganje starega izdelka in baterije

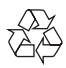

Vaš izdelek je zasnovan in proizveden iz visokokakovostnih materialov in sestavnih delov, ki se lahko reciklirajo in znova uporabijo.

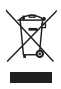

Ta simbol na izdelku pomeni, da je izdelek zajet v evropsko Direktivo 2012/19/EU.

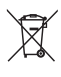

Ta simbol pomeni, da izdelek vsebuje baterije, ki so del Evropske direktive 2013/56/EU in jih ni mogoče odvreči med običajno gospodinjske odpadke.

Pozanimajte se o lokalnem sistemu ločenega zbiranja električnih in elektronskih izdelkov ter baterij. Upoštevajte lokalna pravila in izdelka ter baterij nikoli ne odlagajte skupaj z običajnimi gospodinjskimi odpadki. Pravilno odlaganje starih izdelkov in baterij pomaga pri preprečevanju negativnih posledic za okolje in zdravje ljudi.

#### Odstranjevanje zamenljivih baterij

Za odstranjevanje zamenljivih baterij, glejte odstavek o vstavljanju baterij.

#### Okoljske informacije

Vsa nebistvena embalaža je bila izpuščena. Embalažo smo poskušali narediti tako, da jo je mogoče preprosto ločiti na tri materiale: karton (škatla), polistirenska pena (razdelitev) in polieten (vrečke, zaščitna plast iz pene).

Vaš sistem je sestavljen iz materialov, ki jih je mogoče reciklirati in ponovno uporabiti, če demontažo opravi specializirano podjetje. Upoštevajte lokalne predpise glede odlaganja embalaže, praznih baterij in stare opreme.

### Obvestilo o blagovni znamki

## **&Bluetooth®**

Beseda® Bluetooth® in logotipi so registrirane blagovne znamke v lasti družbe Bluetooth SIG, Inc. in podjetje MMD Hong Kong Holding Limited te oznake uporablja pod licenco. Ostale blagovne znamke in trgovska imena so v lasti njihovih lastnikov.

#### Simbol opreme razreda II

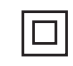

Simbol prikazuje, da ima enota dvojni izolacijski sistem.

Programska oprema Spotify je predmet licenc tretjih oseb, ki jih najdete tukaj: <www.spotify.com/connect/third-party-licenses>.

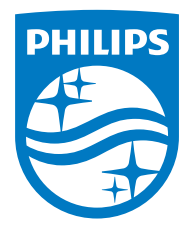

Tehnični podatki se lahko spremenijo brez predhodnega obvestila.

Philips in Philipsov znak v obliki ščita sta registrirani blagovni znamki družbe Koninklijke Philips N.V. in se uporabljata pod licenco. Izdelek je bil proizveden in se prodaja v skladu z odgovornostjo družbe MMD Hong Kong Holding Limited ali enega izmed njenih hčerinskih podjetij, prav tako družba MMD Hong Kong Holding Limited deluje kot ponudnik garancije za ta izdelek.

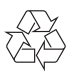